# EX200<sup>Q&As</sup>

Red Hat Certified System Administrator - RHCSA

## Pass home EX200 Exam with 100% Guarantee

Free Download Real Questions & Answers PDF and VCE file from:

https://www.leads4pass.com/ex200.html

100% Passing Guarantee 100% Money Back Assurance

Following Questions and Answers are all new published by home Official Exam Center

- Instant Download After Purchase
- 100% Money Back Guarantee
- 365 Days Free Update
- 800,000+ Satisfied Customers

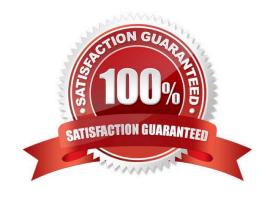

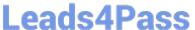

#### **QUESTION 1**

User mary must configure a task.

Requirement: The local time at 14:23 every day echo "Hello World.".

Correct Answer: Check the anser in explanation.

crontab -u mary -e

23 14 \* \* \* echo "Hello World."

#### **QUESTION 2**

Configure your Host Name, IP Address, Gateway and DNS. Host name: station.domain40.example.com /etc/sysconfig/network hostname=abc.com hostname abc.com IP Address:172.24.40.40/24 Gateway172.24.40.1 DNS:172.24.40.1

Correct Answer: Check the anser in explanation.

# cd /etc/syscofig/network-scripts/ # Is # vim ifcfg-eth0 (Configure IP Address, Gateway and DNS) IPADDR=172.24.40.40 GATEWAY=172.24.40.1 DNS1=172.24.40.1 # vim /etc/sysconfig/network (Configure Host Name) HOSTNAME= station.domain40.example.com OR Graphical Interfaces: System->Preference->Network Connections (Configure IP Address, Gateway and DNS) Vim /etc/sysconfig/network (Configure Host Name)

#### **QUESTION 3**

Create a new logical volume according to the following requirements:

The logical volume is named database and belongs to the datastore volume group and has a size of 50 extents.

Logical volumes in the datastore volume group should have an extent size of 16 MB.

Format the new logical volume with a ext3 filesystem.

The logical volume should be automatically mounted under /mnt/database at system boot time.

Correct Answer: Check the anser in explanation.

fdisk -cu /dev/vda partx -a /dev/vda pvcreate /dev/vdax vgcreate datastore /dev/vdax -s 16M lvcreate-l 50 -n database datastore mkfs.ext3 /dev/datastore/database mkdir /mnt/database mount /dev/datastore/database /mnt/database /dev/datastore/database /mnt/database /mnt/datab vi /etc/fstab /dev/datastore /database /mnt/database/ ext3 defaults 0 0 mount -a

#### **QUESTION 4**

Install the Kernel Upgrade.

Install suitable kernel update from:

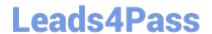

### https://www.leads4pass.com/ex200.html

2024 Latest leads4pass EX200 PDF and VCE dumps Download

http://server.domain11.example.com/pub/updates.

Following requirements must be met:

Updated kernel used as the default kernel of system start-up.

The original kernel is still valid and can be guided when system starts up.

Correct Answer: Check the anser in explanation.

Using the browser open the URL in the question, download kernel file to root or home directory. uname -r// check the current kernel version rpm -ivh kernel-\*.rpm vi /boot/grub.conf// check Some questions are: Install and upgrade the kernel as required. To ensure that grub2 is the default item for startup. Yum repo:

http://content.example.com/rhel7.0/x86-64/errata OR uname -r // check kernel Yum-config-manager --add-repo="http://content.example.com/rhel7.0/x86-64/ errata" Yum clean all Yum list kernel// install directly Yum -y install kernel// stuck with it, do not pipe! Please do not pipe! Default enable new kernel grub2-editenv list// check Modify grub2-set-default "kernel full name" Grub2-mkconfig -o/boot/grub2/grub.cfg// Refresh

#### **QUESTION 5**

Create a 2G swap partition which take effect automatically at boot-start, and it should not affect the original swap partition.

Correct Answer: Check the anser in explanation.

# fdisk /dev/sda p (check Partition table) n (create new partition: press e to create extended partition, press p to create the main partition, and the extended partition is further divided into logical partitions) Enter +2G t 8 I

W partx -a /dev/sda partprobe mkswap /dev/sda8 Copy UUID swapon -a vim /etc/fstab UUID=XXXXX swap swap defaults 0 0 (swapon -s)

Latest EX200 Dumps

**EX200 Practice Test** 

**EX200 Exam Questions**